# Частное образовательное учреждение высшего образования «САНКТ-ПЕТЕРБУРГСКИЙ УНИВЕРСИТЕТ ТЕХНОЛОГИЙ УПРАВЛЕНИЯ И ЭКОНОМИКИ»

# РАССМОТРЕНО И ОДОБРЕНО УТВЕРЖДАЮ

На заседании кафедры информационных технологий и математики Протокол № 9 от 25.05.2023 г.

Первый проректор С.В. Авлашкевич 28.06.2023

# **РАБОЧАЯ ПРОГРАММА ДИСЦИПЛИНЫ**

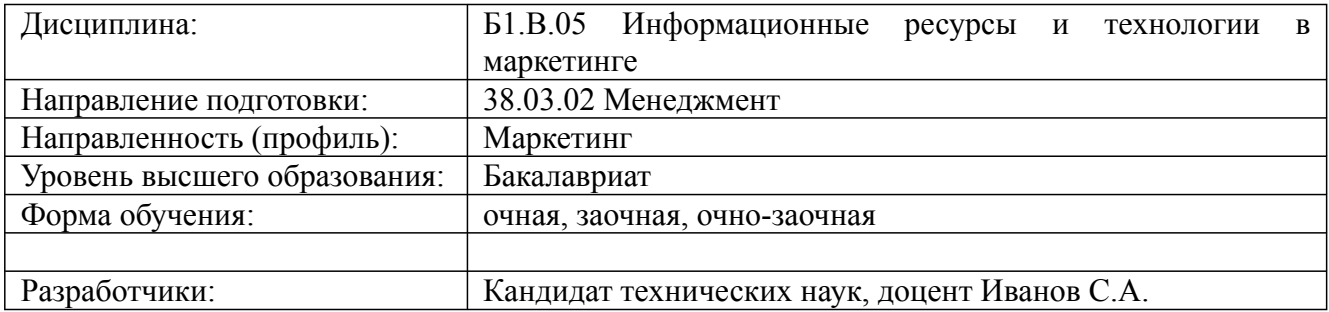

Санкт-Петербург 2023

*Цель освоения дисциплины:*

формирование основополагающих представлений о законах, принципах и механизмах построения и развития информационных систем и технологий в маркетинге.

*Задачи дисциплины:*

формирование знаний по информационным технологиям в решении маркетинговых задач;

формирование умений использования информационных технологий в решении маркетинговых задач и ведении маркетинговых баз данных по различным показателям функционирования организаций;

формирование навыков решения маркетинговых задач с использованием информационных технологий и ведениямаркетинговых баз данных по различным показателям функционирования организаций.

#### **2. Перечень планируемых результатов обучения по дисциплине, соотнесенных с планируемыми результатами освоения образовательной программы высшего образования**

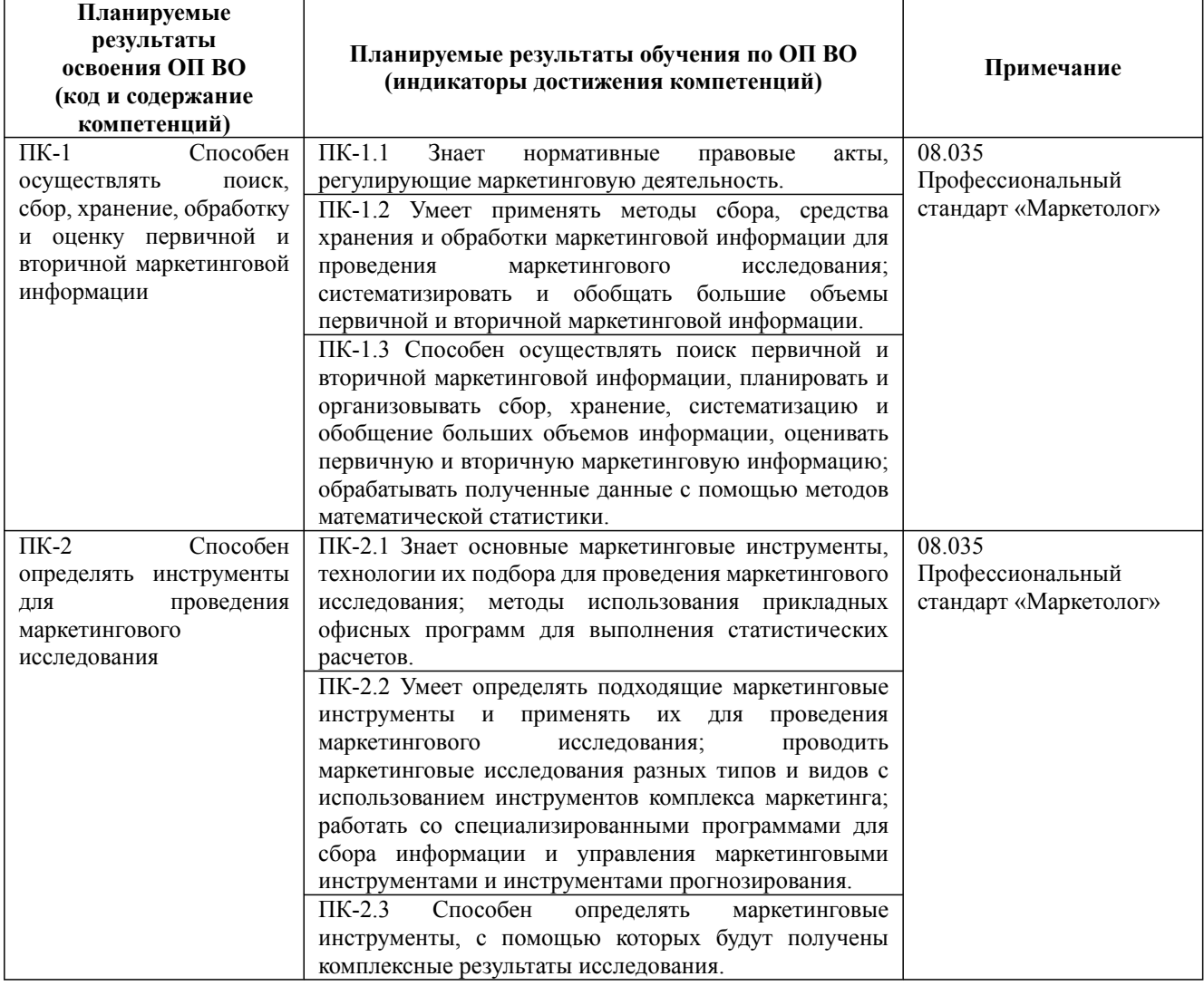

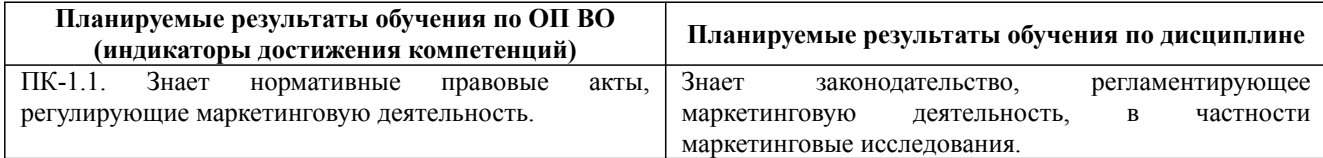

Обновлена на 2023/2024 учебный год

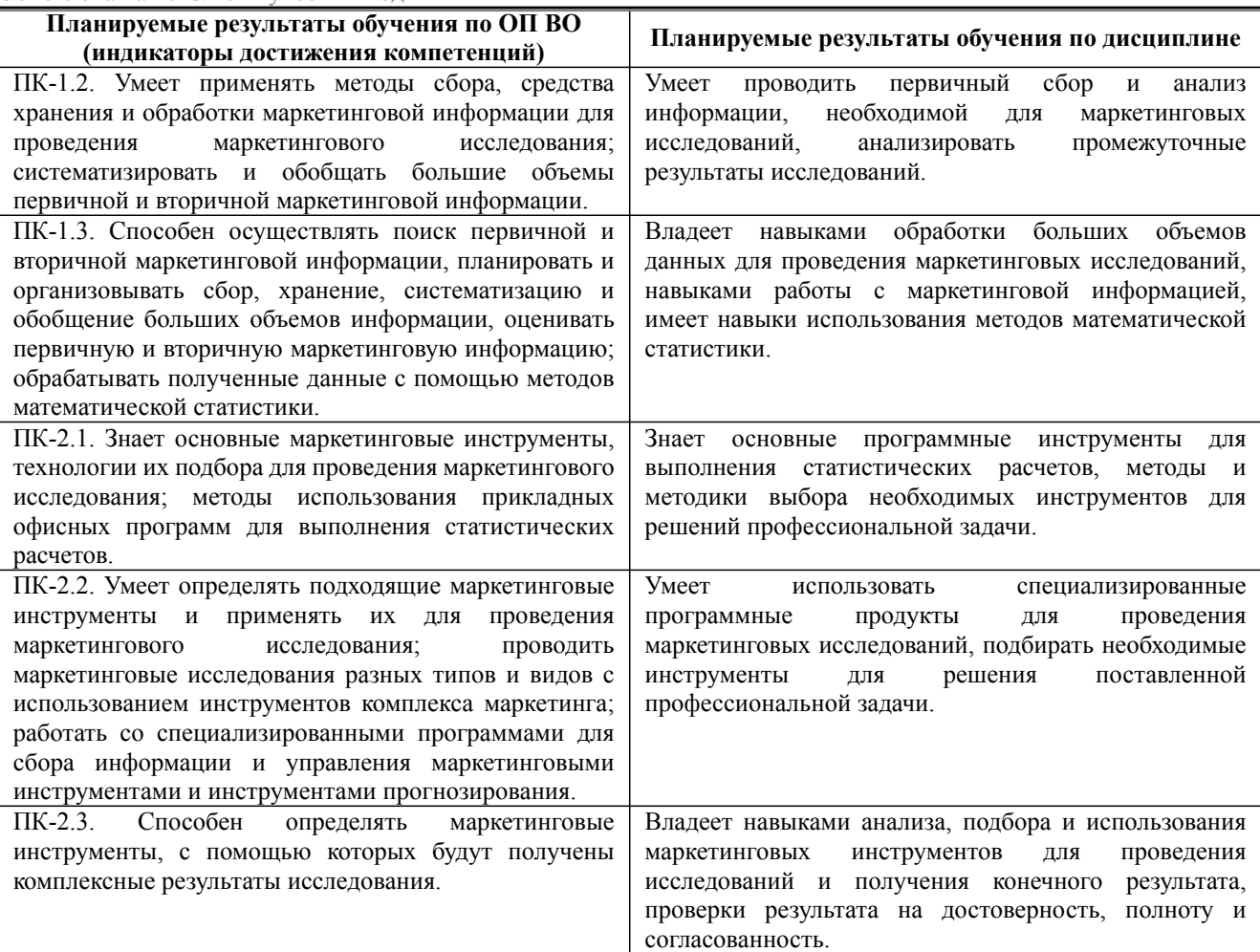

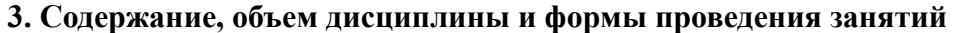

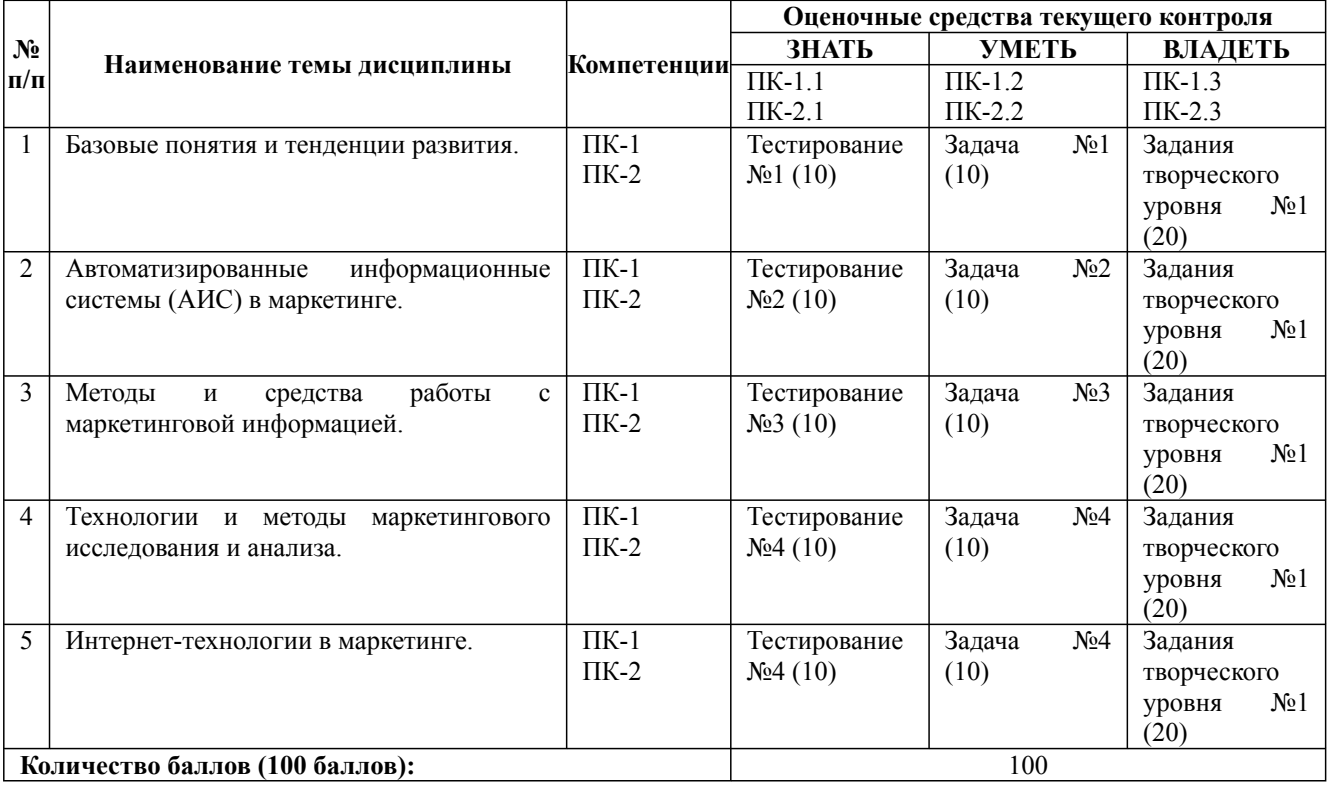

38.03.02 Менеджмент, направленность (профиль) "Маркетинг" Рабочая программа дисциплины Дисциплина: Б1.В.05 Информационные ресурсы и технологии в маркетинге Форма обучения: очная, заочная, очно-заочная

Разработана для приема 2021/2022, 2022/2023 учебного года

Обновлена на 2023/2024 учебный год

# **Содержание учебного материала, лабораторные работы и практические занятия, курсовая работа**

**Тема 1:** Базовые понятия и тенденции развития.

Свойства информации. Информационная потребность. Маркетинговая информация. Система управления. Маркетинговые информационные системы. Современное состояние и тенденции развития ИТ.

#### **Практические занятия/самостоятельная работа:**

обработка маркетинговой информации.

**Лабораторная работа:** -

**Тема 2:** Автоматизированные информационные системы (АИС) в маркетинге.

Автоматизация. Автоматизированные информационные системы. Автоматизация процессов в сфере маркетинга. Взаимосвязь АИС маркетинга с информационными системами предприятия. Роль АИС маркетинга в бизнесе.

#### **Практические занятия/самостоятельная работа:**

анализ структуры и динамики рынка.

#### **Лабораторная работа:** -

**Тема 3:** Методы и средства работы с маркетинговой информацией.

Первичная и вторичная информация в маркетинге. Источники возникновения информации. Методы получения первичной информации. Хранилища данных. Базы данных маркетинга. Качественный и количественный анализ в маркетинге.

#### **Практические занятия/самостоятельная работа:**

моделирование задач и ресурсов маркетингового исследования.

**Лабораторная работа:** -

**Тема 4:** Технологии и методы маркетингового исследования и анализа.

Подготовка и планирование маркетингового исследования. Понятие и методы выборки. Измерение и шкалирование. Подготовка данных к анализу. Гипотеза и её проверка. Статистические критерии. Частотный, корреляционный, дисперсионный анализ.

#### **Практические занятия/самостоятельная работа:**

анализ конкурентов; анализ экономических показателей.

#### **Лабораторная работа:** -

**Тема 5:** Интернет-технологии в маркетинге.

Интернет и электронная коммерция. Способы использования интернет-технологий в маркетинге. Систему управления заявками. Основные модули корпоративных информационных систем.

#### **Практические занятия/самостоятельная работа:**

статистический анализ.

**Лабораторная работа:** -

#### **Курсовая работа:**

не предусмотрено учебным планом

#### *Очная форма обучения*

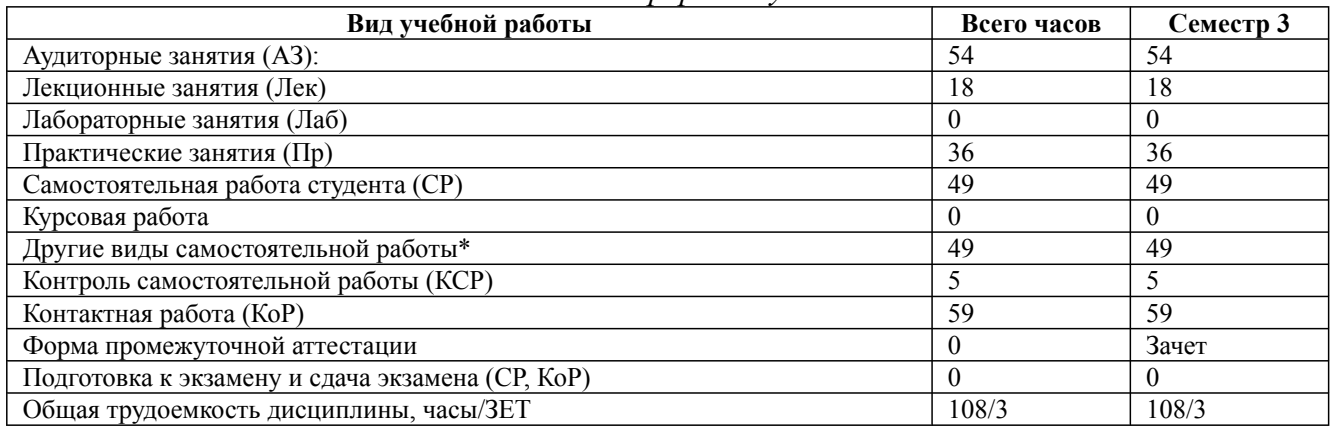

\* Подготовка к аудиторным занятиям, подготовка к зачету (при наличии)

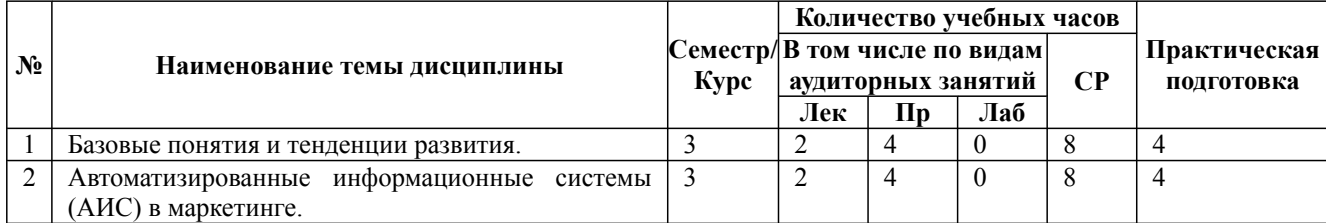

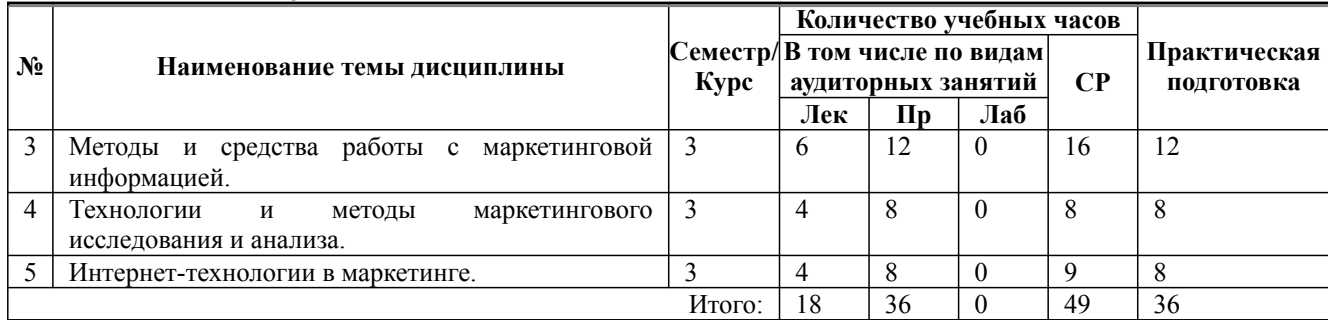

\* Практическая подготовка при реализации дисциплин организована путем проведения практических занятий и (или) выполнения лабораторных и (или) курсовых работ и предусматривает выполнение работ, связанных с будущей профессиональной деятельностью.

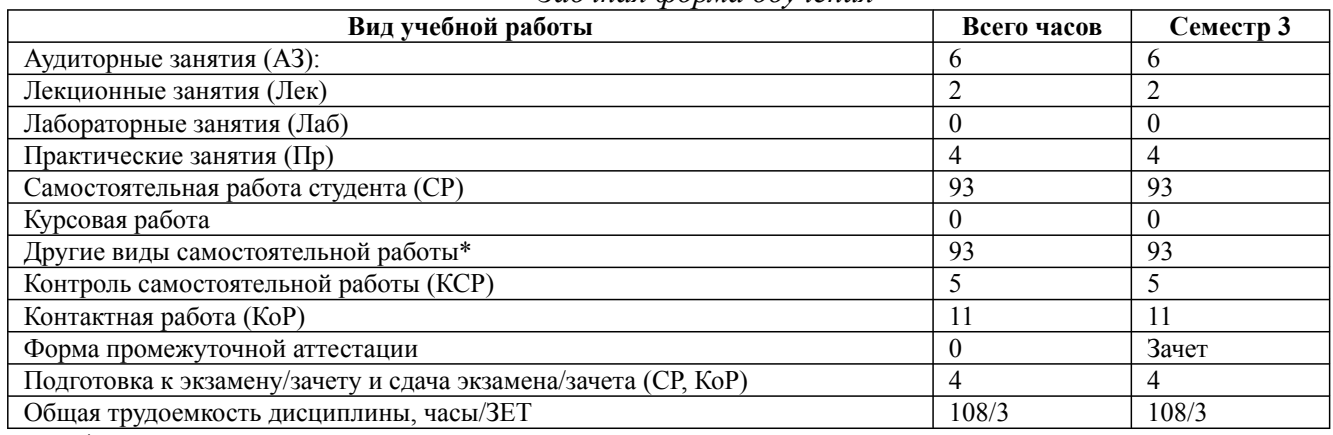

*Заочная форма обучения*

\* Подготовка к аудиторным занятиям

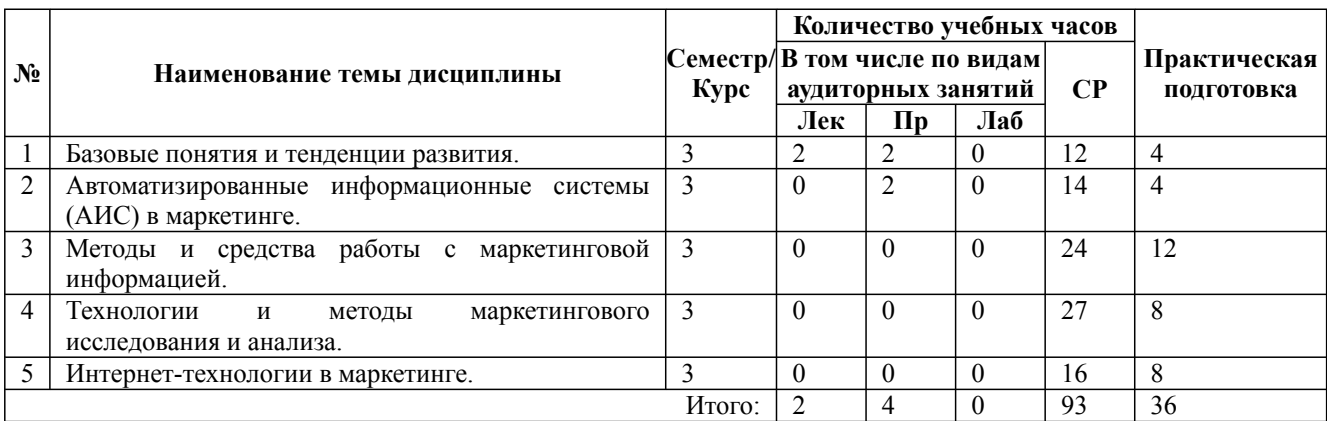

\* Практическая подготовка при реализации дисциплин организована путем проведения практических занятий и (или) выполнения лабораторных и (или) курсовых работ и (или) путем выделения часов из часов, отведенных на самостоятельную работу, и предусматривает выполнение работ, связанных с будущей профессиональной деятельностью.

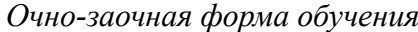

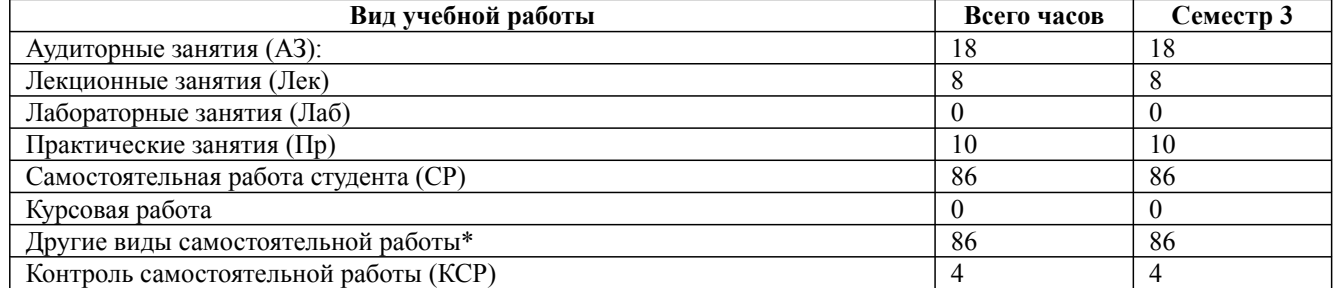

Обновлена на 2023/2024 учебный год

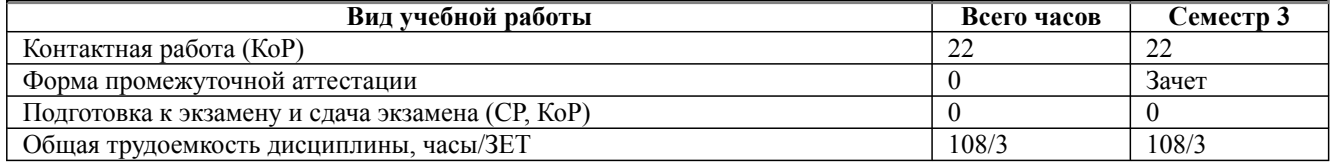

\* Подготовка к аудиторным занятиям, подготовка к зачету (при наличии)

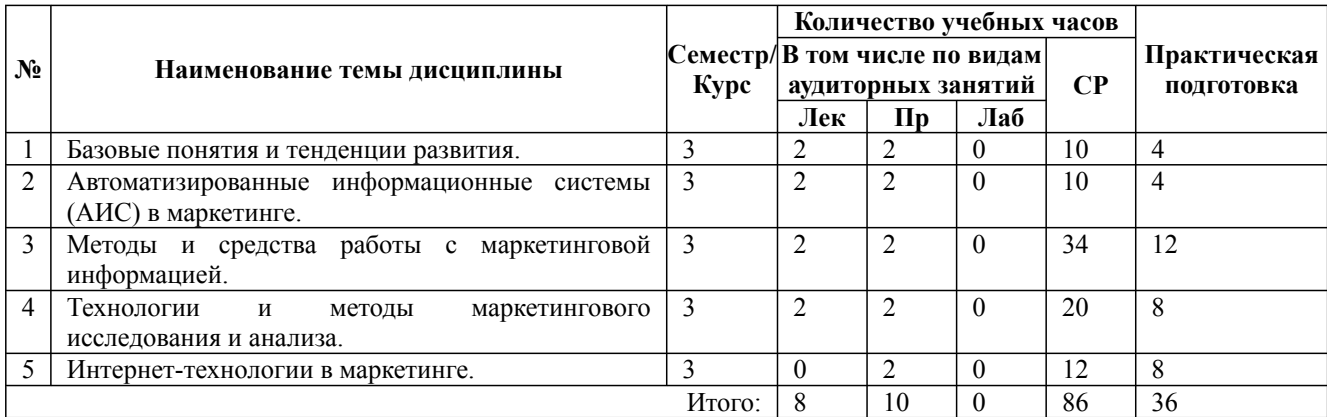

\* Практическая подготовка при реализации дисциплин организована путем проведения практических занятий и (или) выполнения лабораторных и (или) курсовых работ и (или) путем выделения часов из часов, отведенных на самостоятельную работу, и предусматривает выполнение работ, связанных с будущей профессиональной деятельностью.

#### **4. Способ реализации дисциплины**

Без использования онлайн-курса.

#### **5. Учебно-методическое обеспечение дисциплины:**

*Основная литература:*

2. МАРКЕТИНГОВЫЙ АНАЛИЗ: ТЕХНОЛОГИЯ И МЕТОДЫ ПРОВЕДЕНИЯ 2-е изд., пер. и доп. Учебник и практикум для вузов / Ямпольская Д. О., Пилипенко А. И. - Российский университет дружбы народов (г. Москва)., 2022 г. - 268 c. - ISBN 978-5-534-06305-9 – Режим доступа: https://urait.ru/book/marketingovyy-analiz-tehnologiya-i-metody-provedeniya-493279

3. ИНФОРМАЦИОННЫЕ ТЕХНОЛОГИИ В МАРКЕТИНГЕ. Учебник и практикум для вузов / Под общ. ред. Карповой С. В. - Финансовый университет при Правительстве РФ (г. Москва)., 2022 г. - 367 c. - ISBN 978-5-534-02476-0 – Режим доступа: https://urait.ru/book/ informacionnye-tehnologii-v-marketinge-489042

3. ИНФОРМАЦИОННЫЕ СИСТЕМЫ И ТЕХНОЛОГИИ В МАРКЕТИНГЕ. Учебное пособие для вузов / Кожевникова Г. П., Одинцов Б. Е. - Финансовый университет при Правительстве РФ (г. Москва)., 2022 г. - 444 c. - ISBN 978-5-534-07447-5 – Режим доступа: https://urait.ru/book/informacionnye-sistemy-i-tehnologii-v-marketinge-489534

#### *Дополнительная литература:*

2. ТЕХНОЛОГИИ РЕКЛАМЫ И СВЯЗЕЙ С ОБЩЕСТВЕННОСТЬЮ В МАРКЕТИНГЕ. Учебник для вузов / Душкина М. Р. - Московский государственный психолого-педагогический университет (г. Москва)., 2022 г. - 462 c. - ISBN 978-5-534-12811-6 – Режим доступа: https://urait.ru/book/tehnologii-reklamy-i-svyazey-s-obschestvennostyu-v-marketinge-496326

3. ИНФОРМАЦИОННЫЕ ТЕХНОЛОГИИ В МЕНЕДЖМЕНТЕ 2-е изд., пер. и доп. Учебник и практикум для вузов / Плахотникова М. А., Вертакова Ю. В. - Юго-Западный государственный университет (г. Курск)., 2022 г. - 326 c. - ISBN 978-5-534-07333-1 – Режим доступа: https://urait.ru/book/informacionnye-tehnologii-v-menedzhmente-488777

3. ИНФОРМАЦИОННЫЙ БИЗНЕС 4-е изд., испр. и доп. Учебник и практикум для вузов

/ Фомин В. И. - Санкт-Петербургский государственный электротехнический университет ЛЭТИ имени В.И. Ульянова (Ленина) (г. Санкт-Петербург)., 2022 г. - 251 c. - ISBN 978-5-534-14388-1 – Режим доступа: https://urait.ru/book/informacionnyy-biznes-493253

#### **6. Перечень информационных технологий, используемых при осуществлении образовательного процесса по дисциплине, включая перечень программного обеспечения**

- 1. Операционная система
- 2. Пакет прикладных офисных программ
- 3. Антивирусное программное обеспечение
- 4. LMS Moodle
- 5. Вебинарная платформа
- 6. MS Project
- 7. loginom academic
- 8. MS Access

**7. Перечень ресурсов информационно-телекоммуникационной сети «Интернет», информационных справочных систем и профессиональных баз данных, необходимых для освоения дисциплины**

1. ibooks.ru : электронно-библиотечная система [Электронный ресурс] : профессиональная база данных. - Режим доступа: https://ibooks.ru. - Текст: электронный

2. Электронно-библиотечная система СПбУТУиЭ : электронно-библиотечная система [Электронный ресурс] : профессиональная база данных. - Режим доступа: http://libume.ru. - Текст: электронный

3. Юрайт : электронно-библиотечная система [Электронный ресурс] : профессиональная база данных. - Режим доступа: https://urait.ru. - Текст: электронный

4. eLibrary.ru : научная электронная библиотека [Электронный ресурс] : профессиональная база данных. - Режим доступа: http://elibrary.ru. - Текст: электронный

5. Архив научных журналов НЭИКОН [Электронный ресурс] : профессиональная база данных. - Режим доступа: arch.neicon.ru. - Текст: электронный

6. КиберЛенинка : научная электронная библиотека [Электронный ресурс] : информационная справочная система. - Режим доступа: http://cyberleninka.ru. - Текст: электронный

7. Лань : электронно-библиотечная система [Электронный ресурс] : профессиональная база данных. - Режим доступа: https://e.lanbook.com. - Текст: электронный

8. it-world.ru [Электронный ресурс] : информационная справочная система . - Режим доступа: https://www.it-world.ru. - Текст: электронный

9. Sostav: реклама, маркетинг [Электронный ресурс] : информационная справочная система . - Режим доступа: https://www.sostav.ru. - Текст: электронный

10. Энциклопедия маркетинга [Электронный ресурс] : информационная справочная система. - Режим доступа: http://www.marketing.spb.ru. - Текст: электронный

11. Министерство цифрового развития, связи и массовых коммуникаций Российской Федерации: профессиональная база данных. - Режим доступа: https://digital.gov.ru. - Текст: электронный

12. Федеральная служба по надзору в сфере связи, информационных технологий и массовых коммуникаций: профессиональная база данных . - Режим доступа: https://rkn.gov.ru. - Текст: электронный

13. Федеральное агентство по печати и массовым коммуникациям: профессиональная база данных . - Режим доступа: http://archive.government.ru/power/66/. - Текст: электронный

#### **8. Материально-техническое обеспечение дисциплины**

1. Учебная аудитория для проведения занятий лекционного типа, семинарского типа -

практических занятий, для групповых и индивидуальных консультаций, текущего контроля и промежуточной аттестации, оборудованная: рабочими местами для обучающихся, оснащенными специальной мебелью; рабочим местом преподавателя, оснащенным специальной мебелью, персональным компьютером с возможностью подключения к сети «Интернет» и доступом к электронной информационно-образовательной среде Университета; техническими средствами обучения - мультимедийным оборудованием (проектор, экран, колонки) и маркерной доской; лицензионным программным обеспечением

2. Учебная аудитория для проведения занятий семинарского типа - практических занятий – компьютерный класс, оборудованный рабочими местами для обучающихся, оснащенными специальной мебелью, персональными компьютерами с возможностью подключения к сети «Интернет» и доступом к электронной информационно-образовательной среде Университета; рабочим местом преподавателя, оснащенным специальной мебелью, персональным компьютером с возможностью подключения к сети «Интернет» и доступом к электронной информационно-образовательной среде Университета; техническими средствами обучения мультимедийным оборудованием (проектор, экран, колонки) и маркерной доской; лицензионным программным обеспечением

3. При применении электронного обучения, дистанционных образовательных технологий используются: виртуальные аналоги учебных аудиторий - вебинарные комнаты на вебинарных платформах, рабочее место преподавателя, оснащенное персональным компьютером (планшет, мобильное устройство) с возможностью подключения к сети «Интернет», доступом к электронной информационно-образовательной среде Университета и к информационнообразовательному порталу Университета umeos.ru, веб-камерой, микрофоном и гарнитурой (в т.ч. интегрированными в устройствами), программным обеспечением; рабочее место обучающегося оснащено персональным компьютером (планшет, мобильное устройство) с возможностью подключения к сети «Интернет», доступом к электронной информационнообразовательной среде Университета и к информационно-образовательному порталу Университета umeos.ru, веб-камерой, микрофоном и гарнитурой (в т.ч. интегрированными в устройства). Авторизация на информационно-образовательном портале Университета umeos.ru и начало работы осуществляются с использованием персональной учетной записи (логина и пароля). Лицензионное программное обеспечение

4. Помещение для самостоятельной работы, оборудованное специальной мебелью, персональными компьютерами с возможностью подключения к сети «Интернет» и доступом к электронной информационно-образовательной среде Университета, лицензионным программным обеспечением

#### **9. Оценочные материалы по дисциплине**

Описание оценочных средств (показатели и критерии оценивания, шкалы оценивания) представлено в приложении к основной профессиональной образовательной программе «Каталог оценочных средств текущего контроля и промежуточной аттестации».

Процедуры оценивания знаний, умений, навыков и (или) опыта деятельности приводятся в соответствующих методических материалах и локальных нормативных актах Университета.

Для оценивания учебных достижений студентов в Университете действует балльнорейтинговая система.

Если оценка, соответствующая набранной в семестре сумме рейтинговых баллов, удовлетворяет студента, то она является итоговой оценкой по дисциплине при проведении промежуточной аттестации в форме экзамена/зачета с оценкой/зачета.

Условием сдачи экзамена/зачета с оценкой/зачета с целью повышения итоговой оценки по дисциплине является сдача студентом экзамена, за который он получает экзаменационные баллы без учета баллов, полученных за текущий контроль:

#### **Шкала оценивания учебных достижений по дисциплине,завершающейся зачетом без**

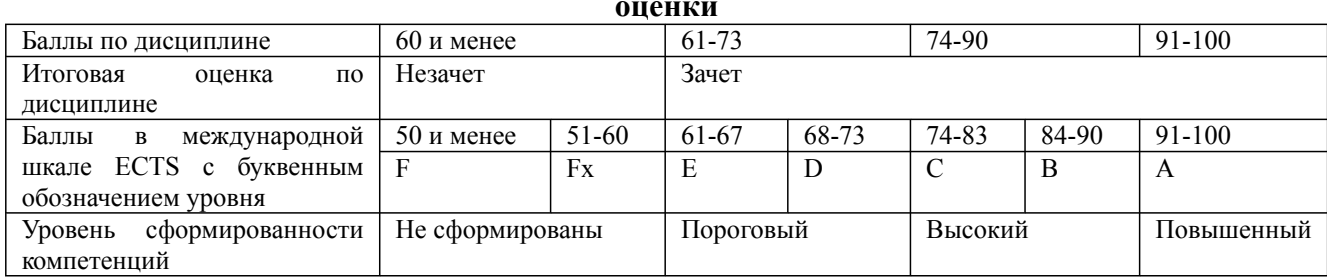

#### Шкала оценивания учебных достижений по дисциплине, завершающейся экзаменом/ зячетом с опенкой

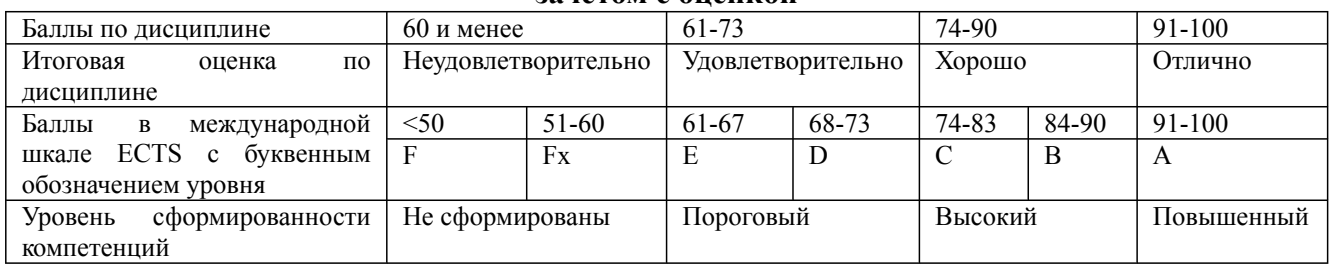

# 9.1. Типовые контрольные задания для текущего контроля Задача №1

Практическая работа «Основы создания страниц»

Цель работы:

- закрепить навыки редактирования таблиц;
- познакомиться со способами алресации:
- $\ast$ освоить некоторые приемы оформления таблиц.

Рассмотрим следующую задачу табулирования функции.

Постановка залачи: вычислить значения функции  $v = k(x^2-1)/(x^2+1)$  для всех *х* на интервале [-2.2] с шагом 0.2 при  $k=10$ . Решение должно быть получено в виде таблицы:

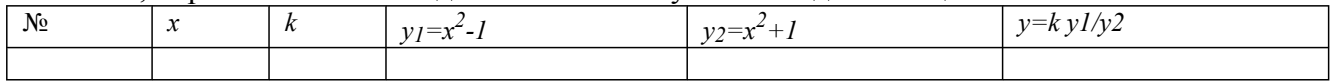

При решении задачи предусмотреть возможность использования любого другого интервала значений х, шага и коэффициента, при этом в основной, расчетной, таблице должен автоматически производиться перерасчет. Для этого значения интервала, шага и коэффициент представим в виде вспомогательной таблицы, а клетки основной расчетной таблицы заполним соответствующими формулами.

Задание 1. Прежде чем перейти к выполнению задачи, познакомьтесь со способами адресации в  $Excol$ 

#### Абсолютная, относительная и смешанная адресация ячеек и блоков

При обращении к ячейке можно использовать описанные ранее способы: ВЗ, А1: СФ и т. д. Такая адресация называется относительной. При её использовании в формулах *Excel* запоминает расположение относительно текущей ячейки. Так, например, когда вы вводите формулу = $B1+B2$ в ячейку B4, то *Excel* интерпретирует формулу как "прибавить содержимое ячейки, расположенной тремя рядами выше, к содержимому ячейки, расположенной двумя рядами выше"

Если вы скопировали формулу =  $B1+B2$  из ячейки  $B4$  в  $C4$ . *Excel* также интерпретирует формулу как "прибавить содержимое ячейки, расположенной тремя рядами выше, к содержимому ячейки двумя рядами выше". Таким образом, формула в ячейке  $C4$  примет вид = $C1+C2$ .

Обновлена на 2023/2024 учебный год

Если при копировании формул вы пожелаете сохранить ссылку на конкретную ячейку или область без изменения, то вам необходимо воспользоваться абсолютной адресацией. Для её залания необхолимо перел именем столбца и перел номером строки ввести символ \$. Например: *\$B\$4 или \$C\$2:\$F\$48 и т.д.* 

Символ \$ ставится только там, где он необходим. Например: В\$4 или \$С2. Тогда при копировании один параметр адресата изменяется, а другой - нет; такая адресация будет называться смешанной адресацией.

Задание 2. Заполните основную и вспомогательную таблииы.

2.1. Заполните шапку основной таблицы, начиная с ячейки А1:

- в ячейку  $AI$  занесите  $N_2$ ;
- $\ast$ в ячейку  $BI$  занесите  $x$ ;
- $\ast$ в ячейку *C1* занесите *k* и т. д.;
- $\ast$ установите ширину столбцов такой, чтобы надписи были видны полностью.

2.2. Заполните вспомогательную таблицу начальными исходными данными, начиная с ячейки  $HI^+$ 

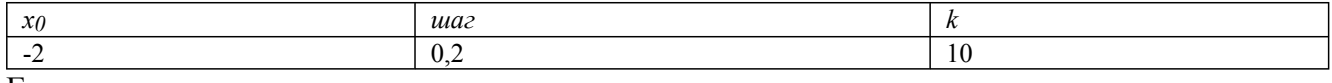

Гле:

 $x_0$  - начальное значение x, *шаг* - шаг изменения x,  $k$  – коэффициент (константа).

Данный пункт при решении задачи табулирования функции является необязательным и введен искусственно - для демонстрации способов адресации.

2.3. Используя функцию автозаполнения, заполните столбец А числами от 1 до 21, начиная с ячейки  $A2$  и заканчивая ячейкой  $A22$ 

2.4. Заполните столбен В значениями  $x$ :

в ячейку  $B2$  занесите = \$H\$2.

Это означает, что в ячейку В2 заносится значение из ячейки Н2 (начальное значение x), знак \$ указывает на абсолютную адресацию (знак \$ можно установить, используя клавишу F4).

в ячейку *В*3 занесите =  $B2 + $I$2$ .

Это означает, что начальное значение х будет увеличено на величину шага, которая берется из ячейки 12

скопируйте формулу из ячейки ВЗ в ячейки В4:В22.

Столбец заполнится значениями от -2 до 2 с шагом 0,2.

2.5. Заполните столбец С значениями коэффициента  $k$ .

- в ячейку  $C2$  занесите = \$J\$2;
- $\ast$ в ячейку  $C3$  занесите =  $C2$ .
- $\ast$ скопируйте формулу из ячейки СЗ в ячейку С4:С22.

Весь столбец заполнится значением 10.

2.6. Заполните столбец D значениями функции  $y = x^2-1$ .

- в ячейку D2 занесите = B2\*B2-1;
- $\ast$ скопируйте формулу из ячейки D2 в ячейки D3:D22.

Столбец заполнится как положительными, так и отрицательными значениями функции у/. Начальное и конечное значения равны 3.

2.7. Аналогичным образом заполните столбец E значениями функции  $y_2 = x^2 + 1$ .

Проверьте!

Все значения положительные; начальное и конечное значения равны 5.

- 2.8. Заполните столбец F значениями функции  $y = k(x^2-1)/(x^2+1)$ :
- $\ast$ в ячейку F2 занесите =  $C2*(D2/E2)$ ;
- $\ast$ скопируйте формулу из F2 в ячейки F2:F22.

Проверьте! Значения функции как положительные, так и отрицательные; начальное и конечное значения равны 6.

Обновлена на 2023/2024 учебный год

*Задание 3. Понаблюдайте за изменениями в основной таблице при смене данных во вспомогательной.*

- **3.1.** Измените во вспомогательной таблице значение x0:
- · в ячейку *H2* занесите -5.
- **3.2.** Измените значение шага:
- · в ячейку *I2* занесите 2.
- **3.3.** Измените значение коэффициента:
- · в ячейку *J2* занесите 1.

*Внимание*! При всех изменениях данных во вспомогательной таблице в основной таблице пересчет производится автоматически.

3.4. Прежде чем продолжить работу, верните прежние начальные значения во вспомогательной таблице: *x0*=-2, *шаг*=0,2, *k*=10.

*Задание 4. Оформите основную и вспомогательную таблицы.*

4.1. Вставьте две пустые строки сверху для оформления заголовков:

установите курсор на строку номер 1;

*\** На вкладке *Главная* в группе *Ячейки* выберите кнопку *Вставить \ Вставить строки на лист* (2 раза)

4.2. Введите заголовки:

- \* в ячейку А1 "Таблицы";
- в ячейку А2 "Основная";
- \* в ячейку H2 "Вспомогательная".

4.3. Объедините ячейки *A1:J1*, и разместите заголовок "Таблицы" по центру:

\* выделите блок *A1:J1*;

*\** На вкладке *Главная* в группе *Выравнивание* выберите кнопку *Объединить и поместить в центре.*

4.4. Аналогичным образом разместите по центру заголовки "Основная" и "Вспомогательная".

4.5. Оформите заголовки определенными шрифтами.

#### **Шрифтовое оформление текста**

Символы любой ячейки или блока можно оформить разными шрифтами. Для этого необходимо выделить ячейку или блок, а затем воспользоваться кнопками на вкладке *Главная* в группе *Шрифт*, либо вызвать контекстное меню и выбрать *Формат Ячеек \ Шрифт*. При использовании команды появится диалоговое окно.

для заголовка "Таблицы" задайте шрифт Courier, размер шрифта 15, полужирный.

\* для заголовков "Основная" и "Вспомогательная" задайте шрифт Courier New, размер шрифта 12, полужирный.

Используйте команды меню *Формат ячеек \ Шрифт*,

\* для шапок таблиц установите шрифт *Courier New,* размер шрифта 12, курсив.

Выполните любым способом.

4.6. Подгоните ширину столбцов так, чтобы текст помещался полностью.

4.7. Произведите выравнивание надписей шапок по центру.

#### **Выравнивание**

Содержимое любой ячейки можно выровнить по левому или правому краю, по центру (по горизонтали и вертикали), а также можно задать необходимую ориентацию текста (снизу вверх, сверху вниз и т.д.) Для задания необходимой ориентации используются кнопки на вкладке *Главная* в группе *Выравнивание* или команда меню *Формат ячеек \ Выравнивание.*

4.8. Задайте границы для основной и вспомогательной таблиц, используя кнопку *Границы* на

вкладке *Главная* в группе *Шрифт* или команду меню *Формат ячеек\ Граница*.

4.9. Задайте фон заполнения внутри таблиц - *желтый*, фон заполнения шапок таблиц – *красный или выберите другие цвета по своему усмотрению*.

#### **Фон**

Содержимое любой ячейки или блока может иметь необходимый фон (тип штриховки, цвет штриховки, цвет фона).

Для задания фона используется кнопка Цвет заливки на вкладке *Главная* в группе *Шрифт* или команды меню *Формат ячеек \ Заливка*.

4.10 Уменьшите разрядность вычисленных значений и установите точность – 2 десятичных знака после запятой.

На вкладке *Главная* в группе *Число* выберите кнопку *Уменьшить разрядность* или в контекстном меню выберите команду *Формат ячеек \ Число \ Числовой формат*.

*Сохраните результаты работы в личном каталоге в файле Таблица.xls.*

*Задание 5. Познакомьтесь с функциями пакета Excel.*

5.1. Подсчитайте сумму вычисленных значений *y* и запишите ее в ячейку *F25.*

\* Кнопка *Автосумма* в группе *Библиотека функций* на вкладке *Главная*.

В ячейку *E25* запишите поясняющий текст "Сумма у" (см. рис.).

5.2. Найдите среднее арифметическое вычисленных значений *y*.

Для нахождения среднего арифметического на вкладке *Формулы* в группе *Библиотека функций* выберите кнопку *Вставить функцию*, либо кнопку с изображением *fx* слева от строки формул. Появится диалоговое окно, в котором необходимо выбрать функцию СРЗНАЧ, а затем нажать на кнопку *ОК,* во втором окне задайте диапазон F4:F24.

Занесите в ячейку *E26* поясняющий текст, а в *F26* - среднее значение.

5.3. Найдите минимальное и максимальное значение *y*, занеся в ячейки *E27* и *E28* поясняющий текст, а в ячейки *F27* и *F28* - минимальное и максимальное значения (функции МИН и МАКС).

#### **Задача №2**

*Практическая работа «Графические возможности Excel»*

Цель работы:

- · научиться строить различные типы диаграмм и графиков;
- · освоить основные приемы редактирования и оформления диаграмм

#### **Задача 1**

Задание 1. Введите таблицу, которая размещена в блоке В2:Н4. Данные в блоке **В2:Н4** можно представить графически.

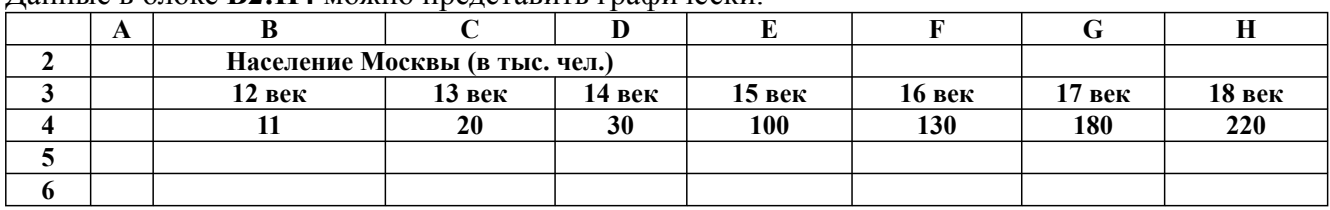

#### *Задание 2. Постройте диаграмму.*

Выделите диапазон **B2:H4**. На вкладке *Вставка* в группе *Диаграммы* выберите кнопку *Гистограмма*, затем тип – *Гистограмма с группировкой*.

# *Задание 3. Настройте параметры диаграммы.*

3.1. Добавьте **название диаграммы**: на вкладке *Макет* в группе *Подписи* выберите кнопку

*Название диаграммы*, поместите название **Население Москвы** *Над диаграммой*.

3.2. Задайте **названия осей**: на вкладке *Макет* в группе *Подписи* выберите кнопку *Название осей*, основная горизонтальная ось – **Века**, основная вертикальная ось **Население, тыс. чел**. Для вертикальной оси выберите *Повернутое название*.

3.3. Задайте **линии сетки**: на вкладке *Макет* в группе *Оси* выберите кнопку *Сетка*, затем *Горизонтальные линии сетки по основной оси*, *Основные линии сетки.* Этим Вы установите на диаграмме горизонтальные линии. Установка линий сетки по осям как основных, так и промежуточных позволяет лучше оценивать данные, представленные на диаграмме или графике. 3.4. Задайте **подписи данных**: на вкладке *Макет* в группе *Подписи* выберите кнопку *Подписи данных*. Разместите подписи *У вершины, снаружи*.

Задание этого параметра позволяет над точками диаграммы или графика указать числовые значения.

3.5. На вкладке *Макет* в группе *Подписи* выберите кнопку *Легенда.* Выберите пункт *Не добавлять легенду*.

#### *Задание 4. Измените положение диаграммы на листе и ее размер.*

Диаграмма готова. Часто бывает трудно правильно определить ее положение на листе и наилучшие размеры до завершения работы. Поэтому приходиться изменять размеры диаграммы и пропорции уже внедренной диаграммы для того, чтобы придать ей хороший вид и облегчить редактирование.

Обратите внимание, что если наводить указатель мыши на разные элементы диаграммы, будет появляться всплывающая подсказка с названием этого элемента, а если при этом сделать одиночный щелчок, то элемент будет выделен.

4.1. Перетащите диаграмму так, чтобы ее левый верхний угол приходился на клетку **В6**.

«Перетаскивание» выполняется при нажатой левой кнопке мыши.

4.2. Зацепившись курсором мыши за маркер выделения на рамке (указатель мыши при этом станет двунаправленной стрелкой), измените размер диаграммы так, чтобы она занимала по ширине столько же места, как и таблица с исходными данными.

«Протаскивание» маркера, расположенного на середине стороны, позволяет изменить вертикальные и горизонтальные размеры диаграммы. «Протаскивание» углового маркера позволяет изменять вертикальные и горизонтальные размеры диаграммы одновременно.

#### *Задание 5. Измените тип диаграммы.*

Получив диаграмму, иногда становится понятно, что тип выбран неудачно, и для большей наглядности информации лучше подобрать другой.

5.1. Наведите указатель мыши на любое место в диаграмме и щелкните мышью. Появятся вкладки *Макет* и *Конструктор*.

5.2**.** На вкладке *Конструктор* в группе *Тип* выберите кнопку *Изменить тип диаграммы***.** Появится список различных диаграмм**.**

Вы получите образцы типов диаграмм. Чтобы построить диаграмму другого типа по имеющимся данным, просто выберите новый вид или тип диаграммы.

**5.3.** Выберите объемную гистограмму**.**

Плоскостная диаграмма преобразуется в *объемную*. Попробуйте различные типы диаграмм и подберите наиболее наглядный из них.

*Внимание!* Если в результате экспериментов вы испортите диаграмму, то удалите ее и начните построение сначала. Для удаления следует один раз щелкнуть на диаграмме мышью, а затем нажать клавишу *Del.*

Задание 6. Переименуйте Лист 1 в Гистограмма.

*Задание 7. Сохраните таблицу с диаграммой под именем Диаграммы.xlsх.*

#### *Задание 8. Подготовьтедиаграмму к печати.*

7.1. Выделите диаграмму щелчком мыши.

7.2. Выберите режим *предварительного просмотра*: (кнопка *Офис* пункт *Печать*, далее – *Предварительный просмотр*). Если диаграмма не помещается на листе, измените ее размер.

# **Задача №3**

#### *Практическая работа «Аппроксимация в Excel»*

1. Запустите табличный процессор Excel.

2. Для того, чтобы установить вид эмпирической зависимости*,* рекомендуется отложить экспериментальные точки на графике, и по их расположению определить тип функции, которая даёт наилучшее приближение к экспериментальным данным.

3. Для построения графика необходимо ввести в таблицу исходные опытные данные. В ячейках А1:А8 будут располагаться значения опытных данных - независимые переменные Х. В ячейки В1:В8 введите значения зависимой переменной Y*,* приведённые в таблице опытных данных.

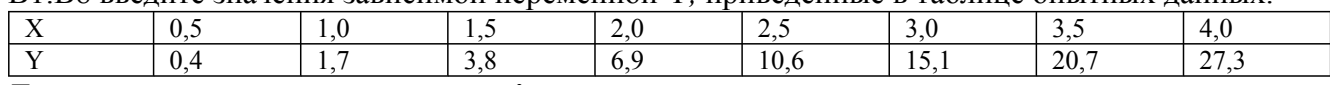

#### **Данные расположить вертикально!**

*4.* Для построения графика выделите диапазон ячеек, на базе которого будет строиться график – А1:В8. На вкладке *Вставка* в группе *Диаграммы* выберите *Точечная с гладкими кривыми и маркерами.*

*5.* Наведите курсор на одну из точек на диаграмме и щелкните правой кнопкой мыши, в появившемся контекстном меню выберите *Добавить линию тренда.*

В окне *Формат линии тренда* выберите функцию, график которой наиболее похож на график опытных данных.

Установите флажки в окнах *показывать уравнение на диаграмме и поместить на диаграмме величину достоверности аппроксимации (R ^ 2)* и нажмите *Закрыть.*

На диаграмме появится линия тренда, проходящая очень близко от экспериментальных точек, и будет выведено уравнение выбранной функции и величина достоверности.

6. На вкладке *Макет* в группе *Подписи* выберите кнопку *Название диаграммы*, поместите название выбранной функции над диаграммой.

Повторите пункты 4 – 6, выбрав еще два типа функций (**полиномиальную функцию не выбирать**!).

Таким образом, у вас получится три графика с различными линиями тренда и соответствующими уравнениями и коэффициентами детерминации. По линии тренда, у которой коэффициент детерминации ближе всего к 1, строится таблица с выбранной эмпирической формулой и вычисленными коэффициентами. Коэффициенты эмпирического уравнения *a* и *b* необходимо ввести в таблицу, вычислить по ним значения функции и оценить погрешности - отклонения от экспериментальных данных.

# **Задача №4**

# *Практическая работа «Создание таблиц базы данных»*

#### Варианты заданий

1. Разработать проект базы данных: База данных состоит из 4 таблиц: Кодификатор особых случаев эксплуатации (Код особого случая, Название особого случая), Самолет (Номер\_борта, Тип\_ВС, модификация, год\_выпуска, Владелец, Место базирования, Изображение самолета), Инцидент (Номер борта, Код особого случая, Дата инцидента, Код оператора, Дата ввода записи), Операторы (Фамилия, Код оператора, Должность). Определите индексы таблиц, соедините таблицы в соответствии с индексами. Введите 12-14 записей в таблицы.

2. Разработать проект базы данных: База данных состоит из 4 таблиц: Ремонтный завод (Номер завода, Название, Адрес), Ремонт (Номер завода, намер борта, номер ремонта, Дата начала ремонта, Дата окончания, Код оператора, Дата ввода записи), Самолет (Номер\_борта, Тип\_вс, модификация, год\_выпуска, Владелец, Место базирования, Изображение самолета), Операторы (Фамилия, Код\_оператора, Должность). Определите индексы таблиц, соедините таблицы в соответствии с индексами. Введите 12-14 записей в таблицы.

3. Разработать проект базы данных: База данных состоит из 4 таблиц: Отдел\_универмага (Номер отдела, Название, Руководитель отдела, Этаж), Продавец (Фамилия, Имя, Номер\_продавца), Номер\_отдела, Стаж), Товар (Номер\_товара, Наименование, Цена, Тип, Изображение товара), Продажи (Номер\_товара, Номер\_продавца, Дата\_продажи). Определите индексы таблиц, соедините таблицы в соответствии с индексами. Введите 12-14 записей в таблицы.

4. Разработать проект базы данных: База данных состоит из 4 таблиц: Кафедра (Номер\_кафедры, Название кафедры, Заведующий, Портрет заведующего), Преподаватель (Номер\_преподавателя, Фамилия, Портрет преподавателя, Номер\_кафедры), Дисциплины (Номер\_дисциплины, Название, Семестр, Количество\_часов), Расписание (Номер\_преподавателя, Номер\_дисциплины, Аудитория, Время, Группа) Определите индексы таблиц, соедините таблицы в соответствии с индексами. Введите 12-14 записей в таблицы.

# **Задания творческого уровня №1**

*«Разработка модели проекта»*

1. Ввести общие данные по проекту.

2. Установить параметры Microsoft Project, требуемые для выполнения заданий лабораторного практикума.

- 3. Создать календарь проекта.
- 4. Ввести данные таблицы ресурсов.
- 5. Ввести данные таблицы работ.
- 6. Записать результаты в файл.

# **Тестирование №1**

CRM (Customer Relationships Management) – это

-системы управления взаимоотношениями с клиентами, в центре внимания которых находится клиент компании

-планирование производственных ресурсов

-планирование потребности в материалах, связанной с оптимальным распределением по времени закупок материалов и комплектующих

Что может быть формой экономической реализации (обмена, присвоения, использования, потребления) информации?

-информационная услуга, информационный продукт

-слово

-буква

Источниками внешней информации для маркетинговой информационной системы являются: -результаты полевых маркетинговых исследований

-опросы

-наблюдения

-прайс-листы компании

Совокупность интегрированных средств технического и программно-аппаратного характера, а также информации, предназначенной для публикации во Всемирной паутине

-интернет-ресурс

-программный продукт

-информационная система

# **Тестирование №2**

В зависимости от индикации информационные потоки делятся на:

-цифровые, символические, алфавитные, звуковые

# -закупочные, транспортные, складские, распределительные, сервисные

-регулярные, оперативные, периодические

Характеристики маркетинговой информации

-адресность

-наглядность преставления

-прагматичность

-возможность быстрой передачи

Отдельные документы и отдельные массивы документов, документы и массивы документов в информационных системах (библиотеках, архивах, фондах, банках данных, других информационных системах).

-информационный актив

-информационный ресурс

-информационная система

Чье высказывание: «Именно запасы знаний и потоки информации направляют выбор»?

-Фриц Махлуп

-Стив Джобс

-К.Маркс

Отображает формально-структурные характеристики информации и не затрагивает ее смыслового содержания

-синтаксическая адекватность

-семантическая адекватность

-прагматическая адекватность

# Тестирование №3

МИС должна соответствовать различным международным, государственным, промышленным и прочим стандартам. Данный принцип относится к принципу:

-открытости

-ориентированности

-точности

Затраты на внедрение МИС включают:

-затраты на приобретение дополнительной техники, затраты на работу сторонних консультантов по запуску системы

-затраты на разработку новых форм отчетности, создание новых рабочих мест, затраты на поддержку работоспособности оборудования, операционных систем, сервера

-затраты не реинжиниринг бизнес-процессов, частичная или полная модернизация системы

Системы управления взаимоотношениями с потребителями - это системы класса  $-CRM$ 

 $-ERP$ 

 $-MRP$ 

По назначению информации потоки делятся на:

-директивные, организационные, нормативно-справочные, научные

-закупочные, транспортные, складские, распределительные, сервисные

-регулярные, оперативные, периодические

Цифровые активы в отличие от физических используются, но не расходуются – это:

-закон цифровых активов

-предположение цифровой экономики

-свойство информационного потока

# Тестирование №4

Правильно ли утверждение: Производство информационного продукта связано с высокими постоянными затратами, но с низкими предельными издержками

#### $\overline{-\pi a}$

#### $-*Her*$

Локумент согласительного плана межлу клиентом и исполнителем, в которой закрепляются важные параметры и данные разрабатываемого продукта или услуги

-бриф

-накладная

Графоаналитический метод исследования информационных потоков основан на -построении информационного графа и анализа его матрицы смежности

-описании потоков информации в виде графической схемы в системе координат

-построении схемы документооборота предприятия

Используются для автоматизации всех функций фирмы и охватывают весь цикл работ от проектирования до сбыта продукции:

-корпоративные системы

-универсальные системы

-специализированные системы

Цель создания маркетинговой информационной системы

-используя внешние и внутренние источники информации, выявляет взаимосвязь компании с рынком и обеспечивая своевременной и достоверной информацией, служит развитию компании -используя системный подход управления, добиваться достижения целей функционирования компании

Этапы развития CRM -

-Операционный -

-Аналитический -

-Коллаборационный

# 9.2. Примерный перечень тем курсовой работы

Не предусмотрено учебным планом

# 9.3. Типовые контрольные залания лля промежуточной аттестации: зачет

#### Примерный перечень теоретических вопросов к зачету

- 1. Понятие информационного маркетинга.
- 2. Информация как экономический ресурс.
- 3. Понятие и виды информации в маркетинге
- 4. Характеристики информации. Параметры оценки информации для принятия управленческого решения в маркетинге
- 5. Качество информации и его влияние как принятие управленческих решений.
- 6. Современные способы управления информационным обеспечением маркетинга.
- 7. Информационная система маркетинга, описание ее подсистем
- 8. Пользователи информационной маркетинговой системы.
- 9. Работа с маркетинговой информацией в Интернете.
- 10. Информационный маркетинг в Интернете.
- 11. Электронные информационные ресурсы.
- 12. Современные тенденции развития информационных технологий в маркетинге (с примерами)
- 13. Работа со справочной и оперативной маркетинговой информацией в программном продукте компании 1С.
- 14. Создание информационной базы коммерческого предприятия.
- 15. Настройка параметров учета.

Обновлена на 2023/2024 учебный год

#### 16. Создание необходимых справочников.

- 17. Работа с документами: создание, статусы документов, цепочки документов.
- 18. Работа с аналитической информацией в программном продукте компании 1С.
- 19. Создание отчетов.
- 20. Отчет по продажам, отчет по закупкам.
- 21. Работа с CRM-модулем программы.
- 22. Отчет о результатах работы компании за период.
- 23. Виртуальные представительства компаний.

#### **Примерный перечень практических заданий к зачету**

#### **Вариант 1**

Постройте точечные графики математических функций:

 $y = b^{-1/2} \cos x^{1/2} x \hat{i} [-2p; 2p]$ 

#### $y = k \cdot x + b \cdot x \hat{i}[-10;10]$

Шаг табуляции аргументов при создании расчетной таблицы задать самостоятельно. Графики разместить на одном Листе с расчетной таблицей (в зоне видимости экрана). Выполнить все элементы оформления. Меняя значение коэффициента и его знак, визуально зафиксировать изменение и расположение графика на координатных осях. Книгу сохранить под именем **Графики**.

#### **Вариант 2**

Постройте точечные графики математических функций:

 $y = b \cdot (\cos \frac{1}{2}x^{\frac{1}{2}} + \frac{1}{2} \sin x \frac{1}{2}) x \hat{i} [-2p; 2p]$ 

# $y = -(x^2) + b \ x \hat{i} [-10;10]$

Шаг табуляции аргументов при создании расчетной таблицы задать самостоятельно. Графики разместить на одном Листе с расчетной таблицей (в зоне видимости экрана). Выполнить все элементы оформления. Меняя значение коэффициента и его знак, визуально зафиксировать изменение и расположение графика на координатных осях. Книгу сохранить под именем **Графики**.

#### **Вариант 3**

Постройте точечные графики математических функций:

 $y = b \cdot \cos^{1}/2x^{1/2} x \hat{i} [-2p ; 2p ]$ 

# $\mathbf{v} = \frac{1}{2} \mathbf{x}^{\frac{1}{2}} + \mathbf{b} \mathbf{x} \hat{\mathbf{i}} \cdot \mathbf{1} - \mathbf{0} \cdot \mathbf{1} \cdot \mathbf{0}$

Шаг табуляции аргументов при создании расчетной таблицы задать самостоятельно. Графики разместить на одном Листе с расчетной таблицей (в зоне видимости экрана). Выполнить все элементы оформления. Меняя значение коэффициента и его знак, визуально зафиксировать изменение и расположение графика на координатных осях. Книгу сохранить под именем **Графики**.

# **Вариант 4**

Постройте точечные графики математических функций:

 $y = b \cdot (\frac{1}{2} \sin x \frac{1}{2} + \cos \frac{1}{2} x \frac{1}{2})$  xi  $[-2p; 2p]$ 

#### $y = x + b \hat{x}$ [0;10]

Шаг табуляции аргументов при создании расчетной таблицы задать самостоятельно. Графики разместить на одном Листе с расчетной таблицей (в зоне видимости экрана). Выполнить все элементы оформления. Меняя значение коэффициента и его знак, визуально зафиксировать изменение и расположение графика на координатных осях. Книгу сохранить под именем **Графики**.

# **Вариант 5**

# Постройте точечные графики математических функций:

# $y = b \cdot \sin \frac{1}{2}x \cdot \frac{1}{2}x \cdot \frac{1}{2} - 2p$ ; 2p ]

# $y = x^2 + b \ x \hat{i} [-5; 5]$

Шаг табуляции аргументов при создании расчетной таблицы задать самостоятельно. Графики разместить на одном Листе с расчетной таблицей (в зоне видимости экрана). Выполнить все элементы оформления. Меняя значение коэффициента и его знак, визуально зафиксировать изменение и расположение графика на координатных осях. Книгу сохранить под именем Графики.

# **Вариант 6**

Постройте точечные графики математических функций:

 $y = b \cdot (\sin \frac{1}{2}x^{\frac{1}{2}} + \cos \frac{1}{2}x^{\frac{1}{2}})$  x**i**  $[-2p; 2p]$ 

# $y = e^x + b \hat{x}[(-5,5)]$

Шаг табуляции аргументов при создании расчетной таблицы задать самостоятельно. Графики разместить на одном Листе с расчетной таблицей (в зоне видимости экрана). Выполнить все элементы оформления. Меняя значение коэффициента и его знак, визуально зафиксировать изменение и расположение графика на координатных осях. Книгу сохранить под именем Графики.

# **Вариант 7**

Постройте точечные графики математических функций:

 $y = b \cdot \frac{1}{2} \sin x \frac{1}{2} x \hat{i} [-2p ; 2p ]$ 

# $y = -x + b \hat{x}[0;10]$

Шаг табуляции аргументов при создании расчетной таблицы задать самостоятельно. Графики разместить на одном Листе с расчетной таблицей (в зоне видимости экрана). Выполнить все элементы оформления. Меняя значение коэффициента и его знак, визуально зафиксировать изменение и расположение графика на координатных осях. Книгу сохранить под именем Графики.

# **Вариант 8**

Постройте точечные графики математических функций:

 $y = b \cdot (\sin \frac{1}{2}x^{1/2} + \frac{1}{2} \cos x^{1/2}) \sin \left[-2p \cdot 2p\right]$ 

# $y = e^{-x} + b \hat{x}[1-5:5]$

Шаг табуляции аргументов при создании расчетной таблицы задать самостоятельно. Графики разместить на одном Листе с расчетной таблицей (в зоне видимости экрана). Выполнить все элементы оформления. Меняя значение коэффициента и его знак, визуально зафиксировать изменение и расположение графика на координатных осях. Книгу сохранить под именем Графики.

# **Вариант 9**

Постройте точечные графики математических функций:

 $y = b \cdot \frac{1}{2} \sin x - \cos x \frac{1}{2} x \hat{i} \cdot (-2b \cdot 2b)$ 

#### $y = 1/x + b \hat{x}[1;11]$

Шаг табуляции аргументов при создании расчетной таблицы задать самостоятельно. Графики разместить на одном Листе с расчетной таблицей (в зоне видимости экрана). Выполнить все элементы оформления. Меняя значение коэффициента и его знак, визуально зафиксировать изменение и расположение графика на координатных осях. Книгу сохранить под именем Графики.

#### **Вариант 10**

Постройте точечные графики математических функций:

 $y = b \cdot (\sin x + \cos x) x \cdot \hat{i} - 2p \cdot 2p$ 

$$
y = x^3 + b \ x \hat{1}[-5;5]
$$

Шаг табуляции аргументов при создании расчетной таблицы задать самостоятельно. Графики разместить на одном Листе с расчетной таблицей (в зоне видимости экрана). Выполнить все

элементы оформления. Меняя значение коэффициента и его знак, визуально зафиксировать изменение и расположение графика на координатных осях. Книгу сохранить под именем Графики.